## **Getting Started Guide**

**RESOURCES** 

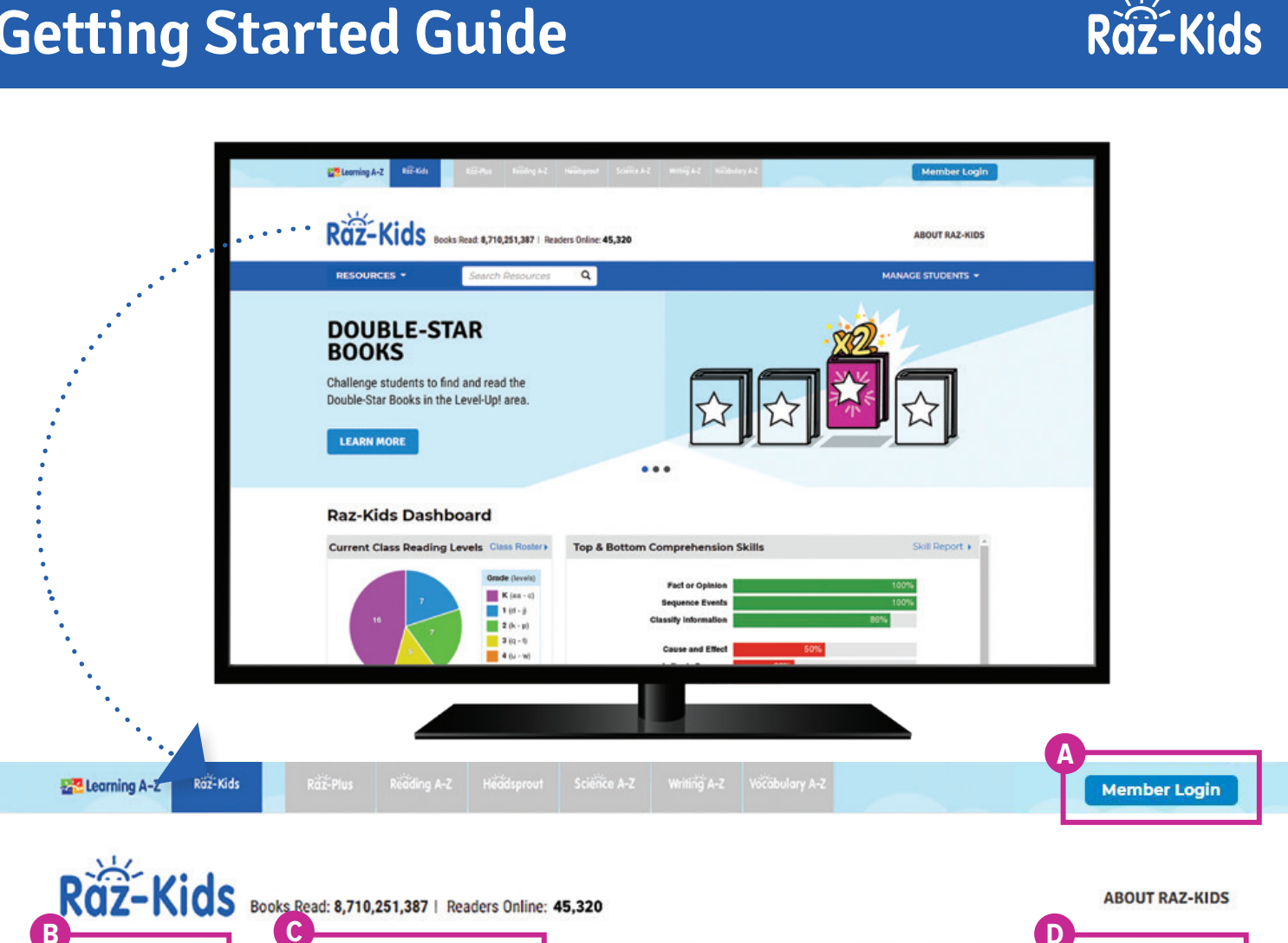

## Quick Reference

- **Member Login**, using your username and password, grants you access to all Raz-Kids content. **A**
- **B** The Resource Menu is the heart of Raz-Kids. Here you will find all the leveled books and assessments!
- Use the **Search Bar** to quickly find a resource to address a specific topic, skill, or interest. **C**

Q

**Search Resources** 

**D** Manage Students is the starting point for accessing your student roster, reports, and assignments. This is also where you go to score student activities in your In Basket.

The **Instructional Support** section, located at the bottom of every page, offers helpful information on getting started, instructional tools, reading level correlations, professional learning, and more.

Revised 072020

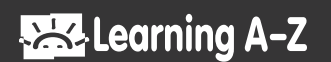

**MANAGE STUDENTS** 

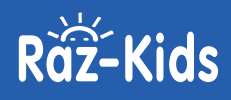

## Log In and Access These Helpful Links and Resources

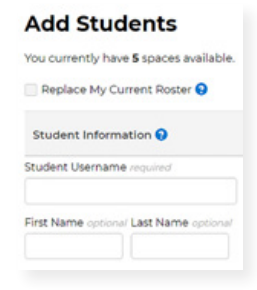

**Learn how to get your students started.**

**[Located under Instructional Support >](https://www.raz-kids.com/main/ViewPage/name/get-students-reading/) [Student Connections >](https://www.raz-kids.com/main/ViewPage/name/get-students-reading/) [Getting Students Started in 3 Steps](https://www.raz-kids.com/main/ViewPage/name/get-students-reading/)**

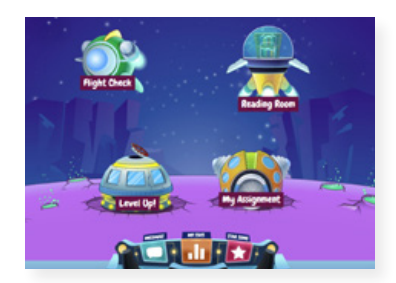

**Get to know the Kids A-Z student portal.**

**[Located under Instructional Support >](https://www.raz-kids.com/main/ViewPage/name/student-portal/) [Student Connections >](https://www.raz-kids.com/main/ViewPage/name/student-portal/) [Get to Know the Student Portal](https://www.raz-kids.com/main/ViewPage/name/student-portal/)**

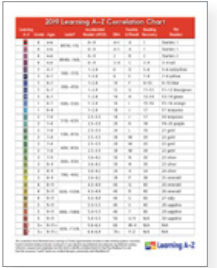

**Explore the reading Level Correlation Chart.**

**[Located under Instructional Support >](https://www.raz-kids.com/main/ViewPage/name/help_chart/) [All About Leveling >](https://www.raz-kids.com/main/ViewPage/name/help_chart/) [Level Correlation Chart](https://www.raz-kids.com/main/ViewPage/name/help_chart/)**

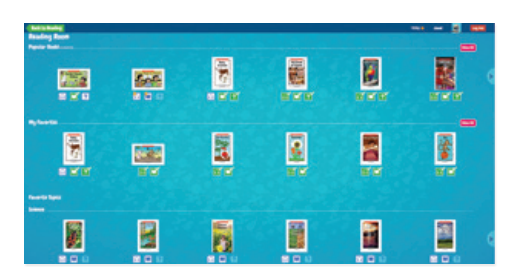

**Check out the Reading Room.**

**[Located under Instructional Support >](https://www.raz-kids.com/main/ViewPage/name/get-to-know-the-reading-room/) [Student Connections >](https://www.raz-kids.com/main/ViewPage/name/get-to-know-the-reading-room/) [Get to Know the Reading Room](https://www.raz-kids.com/main/ViewPage/name/get-to-know-the-reading-room/)**

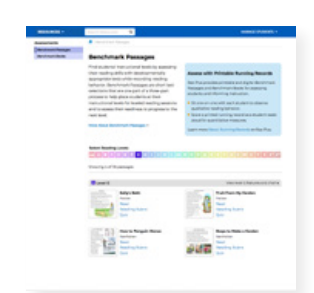

**Assess reading progress with Running Records.**

**[Located under Instructional Support >](https://www.raz-kids.com/main/ViewPage/name/RunningRecordInfo/) [All About Leveling >](https://www.raz-kids.com/main/ViewPage/name/RunningRecordInfo/) [About Running Records](https://www.raz-kids.com/main/ViewPage/name/RunningRecordInfo/)**

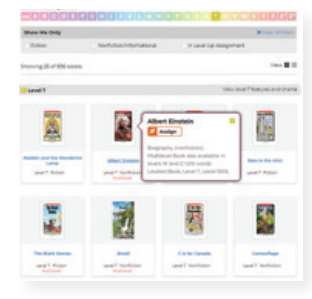

## **Learn how to Assign resources to students.**

**[Located under Instructional Support >](https://www.raz-kids.com/main/ViewPage/name/assignments-feature/) [Instructional Tools >](https://www.raz-kids.com/main/ViewPage/name/assignments-feature/) [Assignments Feature](https://www.raz-kids.com/main/ViewPage/name/assignments-feature/)**

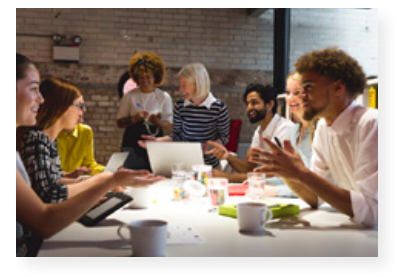

**Build your knowledge with Professional Development.** 

**[Located on LearningA-Z.com >](https://www.learninga-z.com/site/resources/professional-development) [Resources > Professional Development](https://www.learninga-z.com/site/resources/professional-development)**

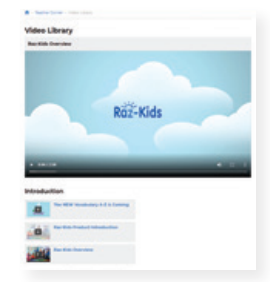

**Learn more about Raz-Kids from the Video Library.**

**[Located under Instructional Support >](https://www.raz-kids.com/main/VideoLibrary) [Professional Development > Video Library](https://www.raz-kids.com/main/VideoLibrary)**

Revised 072020

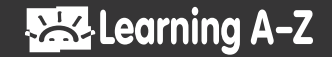